# パターン認識演習 課題**6**

### 課題**6** フィッシャーの判別分析

### 課題**6.1** プログラムの作成

フィッシャーの判別分析を行うプログラムを作成せよ。 以下にプログラムの流れの例を示す。

1. クラスω<sub>1</sub>に属するデータをファイルから読み込む

- 2. クラスω2に属するデータをファイルから読み込む
- 3. クラスω<sub>1</sub>に属するデータの平均m<sub>1</sub>を求める
- 4. クラスω2に属するデータの平均m2を求める
- 5. クラスω1の変動行列**S**1を求める
- 6. クラスω<sub>2</sub>の変動行列**S**<sub>2</sub>を求める
- 7. クラス内変動行列**S**wを求める
- 8. **S**wの逆行列**S**<sup>w</sup> -1を求める
- 9. 変換ベクトル**w**(教科書では、行列**A**)を求める
- 10. 変換ベクトル**w**を正規化
- 11. クラスω<sub>1</sub>のデータに対する変換値yを求め、ファイルに出力
- 12. クラスω<sub>2</sub>のデータに対する変換値yを求め、ファイルに出力

なお、逆行列は以下の関数を利用してよい。 [逆行列を求める関数](file:///Network/Servers/ocw.studio.private/Users/adachi-m/Desktop/ocw/%E5%BF%85%E8%A6%81/inverse.c.txt)inverse

逆行列を求める関数inverseの使用例

```
#include <stdio.h>
#include <stdlib.h>
main()
{
   int i, j, k, n;
   double **mat, **inv;
         /*次元入力*/
   printf( "Dimension=" );
  \bar{\text{scanf}}(\) "%d", \bar{\text{sn}});
          /* メモリ確保 */
   mat = (double**)malloc(n*sizeof(double*));
   inv = (double**)malloc(n*sizeof(double*));
  for( i = 0; i < n; i^{++} ){
     mat[i] = (double*)malloc(n*sizeof(double));
     inv[i] = (double*)malloc(n*sizeof(double));
   }
          /*行列入力*/
   printf( "Matrix=¥n" );
  for( i = 0; i < n; i++ ){
    for( j = 0; j < n; j++){
```

```
 scanf( "%lf", &mat[i][j] );
    }
   }
         /*逆行列*/
   inverse(mat, inv, n);
         /*逆行列出力*/
   printf( "Inverse Matrix=¥n");
  for( i = 0; i < n; i++ ){
    for( j = 0; j < n; j++){
      printf( "*g ", inv[i][j] );
     }
     printf("¥n" );
   }
}
```
Dimension=2 Matrix= 2 3 Inverse Matrix=  $-3$  2  $2 - 1$ 

入力ファイル例

```
-----cls1.dat-----
4 2 //データ数 次元数
1 2 //x_14 4 //x_22 11 //x_35 11 //x_4-----cls2.dat-----
4 2 //データ数 次元数
5 2 //x_56 4 //x_66 8 //x_711 10 //x_8
```
出力ファイル例

```
-----cls1.out-----
  -0.234613 1 //y1 クラス
 -2.34205 1 //y<sub>2</sub> クラス
1.98707 1 //y<sub>3</sub> クラス
  -0.822167 1 //y4 クラス
-----cls2.out-----
 -3.98027 2 //y<sub>5</sub> クラス
 -4.21488 2 //y_6 クラス
 -2.81128 2 //y<sub>7</sub> クラス
 -6.79154 2 //y_8 クラス
```
課題**6.2** 手書き文字データの判別

手書き文字データのGlucksmanの特徴を用いて、 二つの文字クラスを判別分析せよ。 ただし、このとき16次元のGlucksmanの特徴を用いる物とする. 16次元のGlucksmanの特徴を求めるには,前回の課題で配布したglucksman.hで定義されている定 数DIMを2にすればよい. 具体的には、glucksman.hを

```
#ifndef _GLUCKSMAN
```

```
/*16次元のGlucksmanの特徴を求める場合は2*/
/*81次元のGlucksmanの特徴を求める場合は3*/
/*コメントアウト*/
/*#define DIM 3*/
/*追加*/
#define DIM 2 
#define ELM_SIZE (DIM*DIM*DIM*DIM)
typedef struct {
  int **data;
   int width;
  int height;
} MojiData;
void getGlucksmanVector(MojiData *mojiData, int data[]);
#endif /*_GLUCKSMAN*/
```
とすればよい.

用いるデータは、learndataとし、一クラス100個のデータを用いる。

また、データはGlucksmanの特徴に変換し利用する。

比較は、すべての組み合わせについて行い,それぞれのクラス内クラス間変動比(教科書P.117 式6.97~98)を求めよ.

求めたクラス内クラス間変動比は表にまとめること. なお,

- $0\xi$  7
- $0\xi$
- $-223$
- $-429$
- 8と9

については,判別結果の図をレポートに載せること.

### 次元の圧縮

Glucksmanの特徴では、判別しようとするすべての文字において, 同一の値をとる要素が存在 することがある。

このような要素は,判別に利用できないばかりでなく, このような要素を利用することで、逆 行列**S**<sup>w</sup> -1を 求めることができなくなる。

そのため、このような特徴量として役に立たない要素を排除する必要がある。

すなわち、すべての文字において0となる要素をのぞいた特徴量を用いて 比較を行うこと。

#### 次元圧縮の例

0 0 1 2 5 0 3 1 2 4 0 4 3 4 8

という特徴量があったならば、最初の要素はすべての文字で値が0であるため, 特徴量として 利用できない. そこで,

0 1 2 5

3 1 2 4 4 3 4 8

と該当する要素を削除する。

#### **Gnuplot**の利用方法

課題6.2の結果を図示の際には、以下のようにgnuplotを利用してよい。

gnuplotの使い方:

ファイル"cls1.out", "cls2.out"をy軸の範囲0-3でプロット。 同じ図をepsファイルとして、"fisher.eps"に出力する

#### \$ gnuplot G N U P L O T Version 4.0 patchlevel 0 last modified Thu Apr 15 14:44:22 CEST 2004 System: Linux 2.4.27-2-386 Copyright (C) 1986 - 1993, 1998, 2004 Thomas Williams, Colin Kelley and many others This is gnuplot version 4.0. Please refer to the documentation for command syntax changes. The old syntax will be accepted throughout the 4.0 series, but all save files use the new syntax. Type `help` to access the on-line reference manual. The gnuplot FAQ is available from http://www.gnuplot.info/faq/ Send comments and requests for help to <gnuplot-info@lists.sourceforge.net> Send bugs, suggestions and mods to <gnuplot-bugs@lists.sourceforge.net> Terminal type set to 'x11' gnuplot> plot"cls1.out" u 1:\$0,"cls2.out"u 1:\$0 //cls1.outとcls2.outをプロット gnuplot> set terminal png //出力形式をpngファイルにする gnuplot> set output "fisher.png" //出力ファイルをfisher.pngにする gnuplot> replot //いざ出力 gnuplot> quit //gnuplot終了 \$ ls cls1.out cls2.out fisher.png ←できた \$

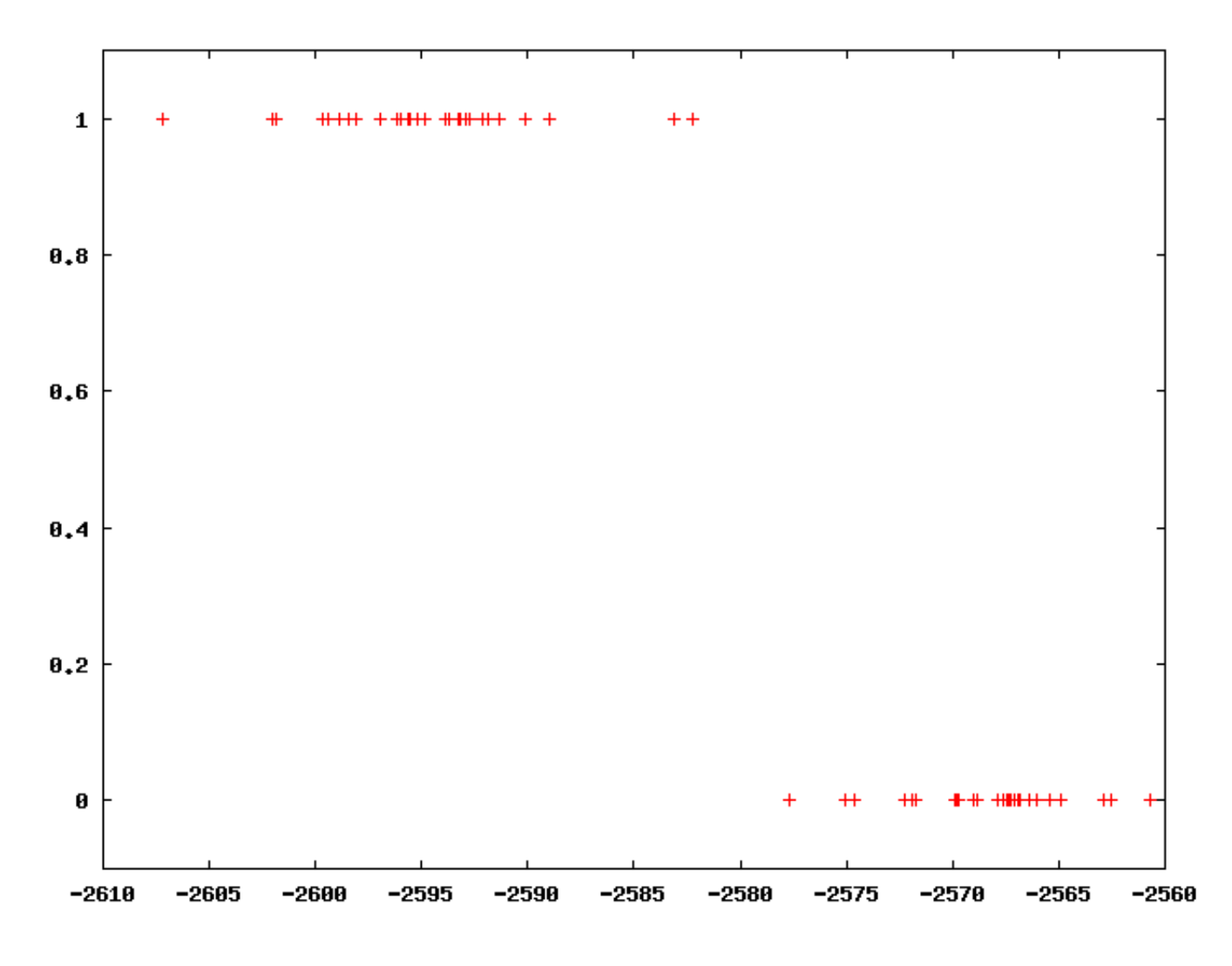

プロット結果:fisher.png クラスω1のデータとクラスω2のデータが判別出来ていることが確認できる。

# 課題**6.3** 変換ベクトルに関する考察

課題6.2で得られた変換ベクトル**w**について, 特に特徴的な変換ベクトルを1つあげ考察せよ.

### 課題**6.4** 筆者の判別分析

実験で取得した「5」について、自分で書いた文字と他人が書いた文字で判別可能かどうか確認 せよ. 各自が書いた5のデータについては,こちらからダウンロードできる. 解凍方法は以下の通り。

#### \$ tar zxf five.tgz

解凍が終了すると、 学籍番号/5-00.dat 学籍番号/5-01.dat

・・・

学籍番号/5-29.dat

というデータが得られる. 自分の学籍番号の直下に入っているデータは,自分で書いた文字で ある.

自分で書いた5と他人が書いた5について判別分析可能かどうか調べよ.

なお,同一文字を処理するため,次元を圧縮しなければ逆行列は求められない可能性が高いの で, 注意すること.

# 応用課題**6.5** いろいろなデータの判別分析

時間があまっている人はやってください 興味がある分野のデータを用いた判別分析せよ。 もし、判別が困難なデータだった場合は、その理由を考察すること。